- 1、自助终端访问地址 http://172.16.254.100:9066/
- 2、输入上网认证账号和密码,用户类型为普通用户。

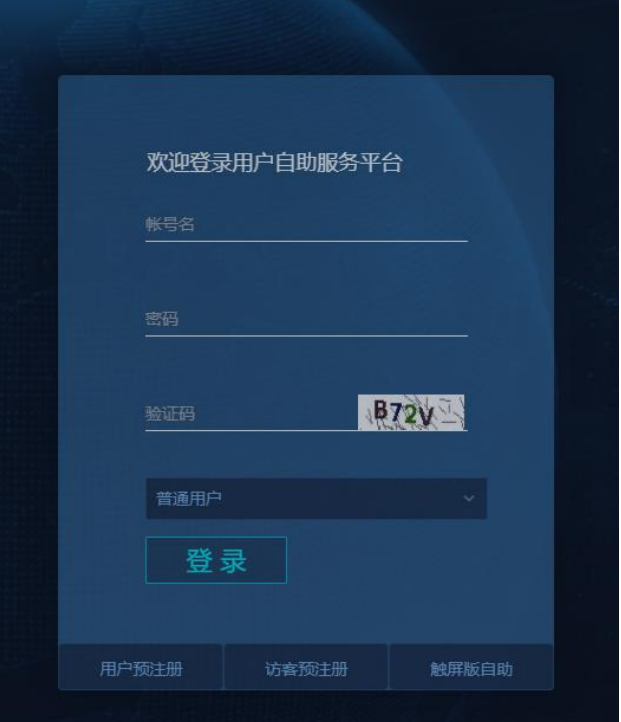

3、修改密码功能:左侧下拉菜单选择用户资料维护——修改密码;

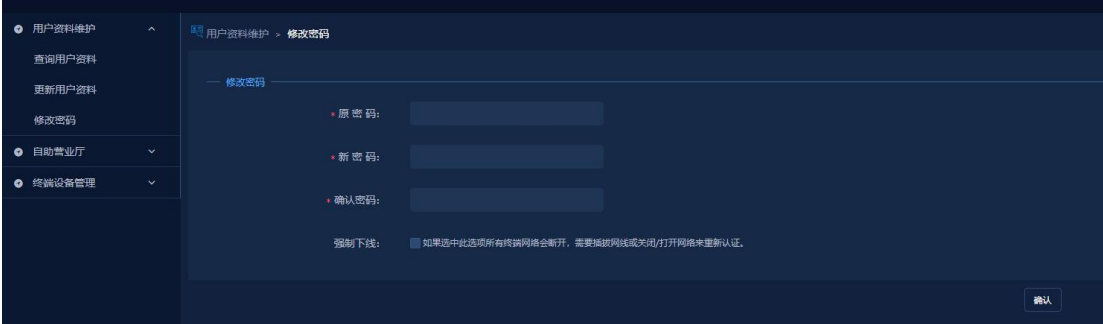

勾选强制下线功能会将该账号下所有终端下线,下次使用这些设备需要重新认证。

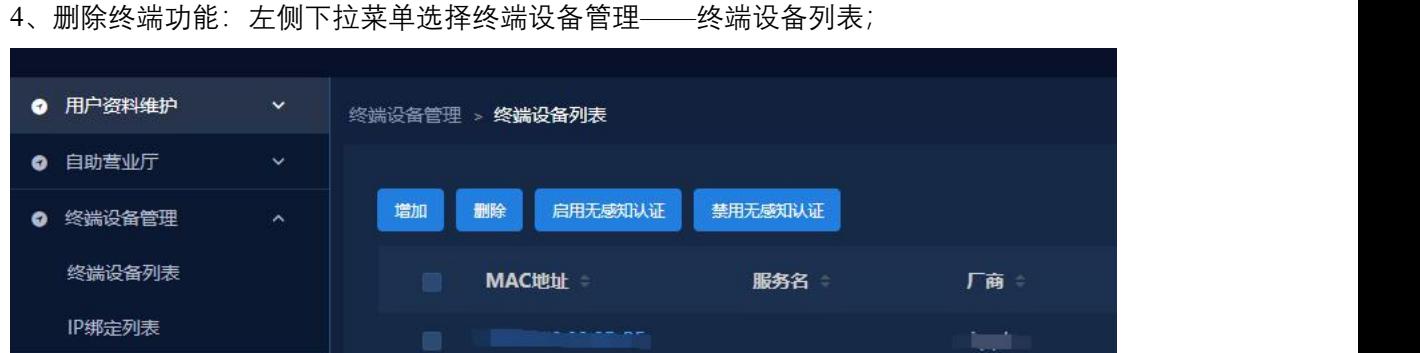

在右侧显示的终端设备列表中,选择需要删除的设备,取消该设备与账号的绑定,该设备下 次登录需要重新认证。

**紫1/1吉** 

**注:请广大师生不要点击其他功能按钮,以免对上网账号的正常使用造成影响。**